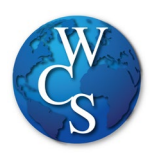

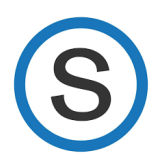

خطوات تسجیل حساب سكولوجي عبر الحاسوب لطلاب الصفوف الثانویة

## إبدأ البحث و أدخل: WCSKIDS.net

- إختار STUDENTS/PARENTSفي أعلى الصفحة 1.
- 2. STUDENT EMAIL LOGIN. إختار

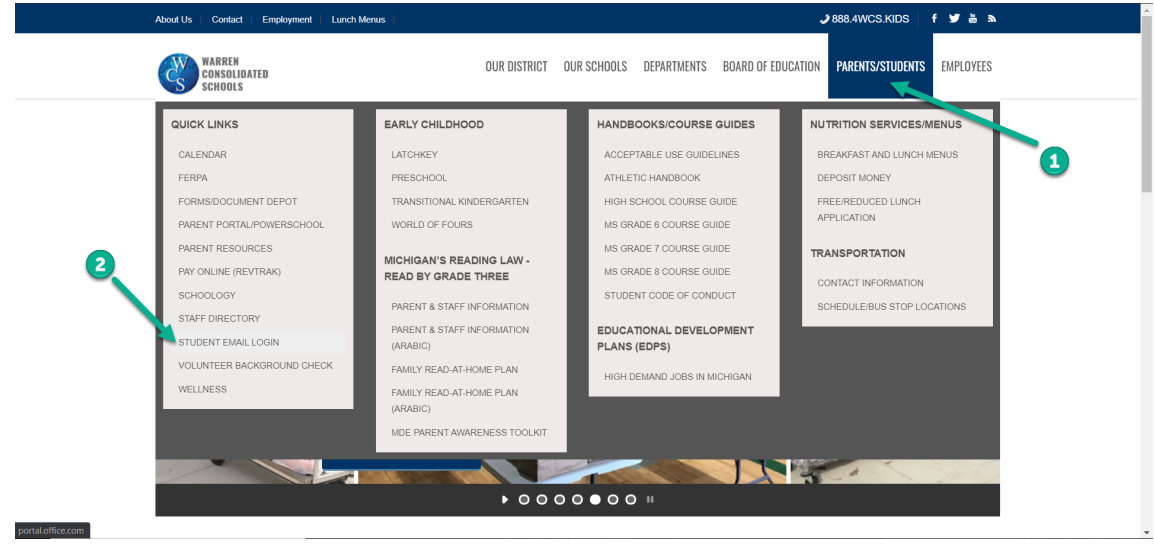

3. (123456@wcskids.net <u>مثلا: 123456@wcskids.net)</u> 3.

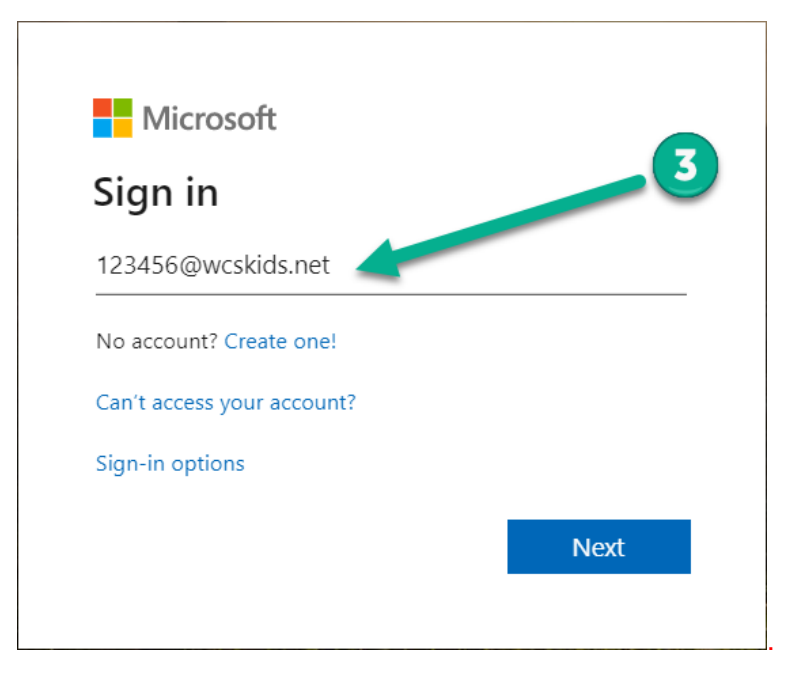

إطبع الكلمة السرية التي وفّرتها المدرسة جميعها أحرف كبيرة 4.

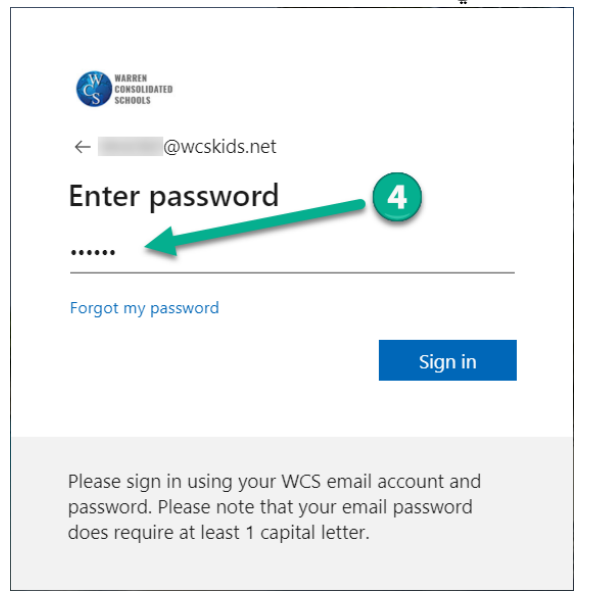

الخاصة بك. تحتوي لوحة التحكم ھذه على العدید من 365 Officeسینقلك ھذا إلى لوحة تحكم 5. App. في الزاویة العلویة الیسرى ، حدد "WCS لطلاب 5. البرامج المفیدة المتاحة ًا باسم "Launcher ".Waffle "الذي یشار إلیھ أحیان

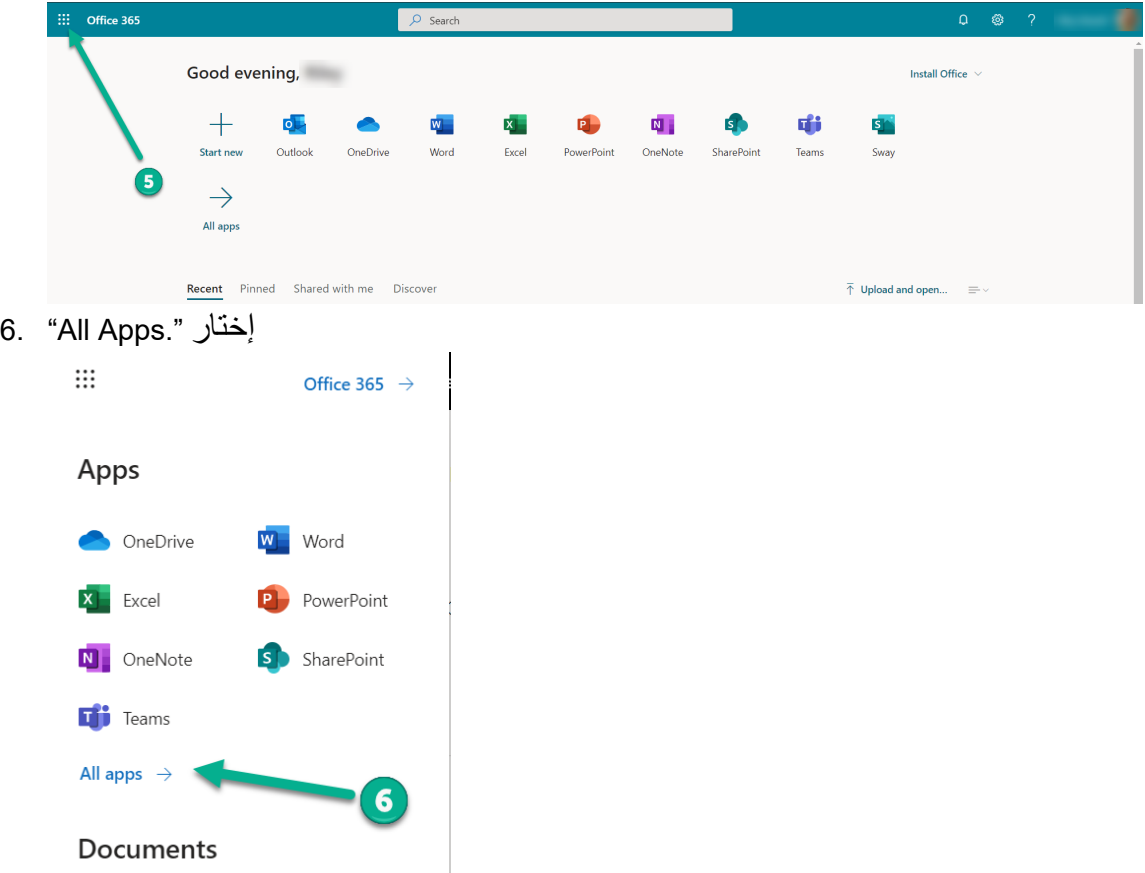

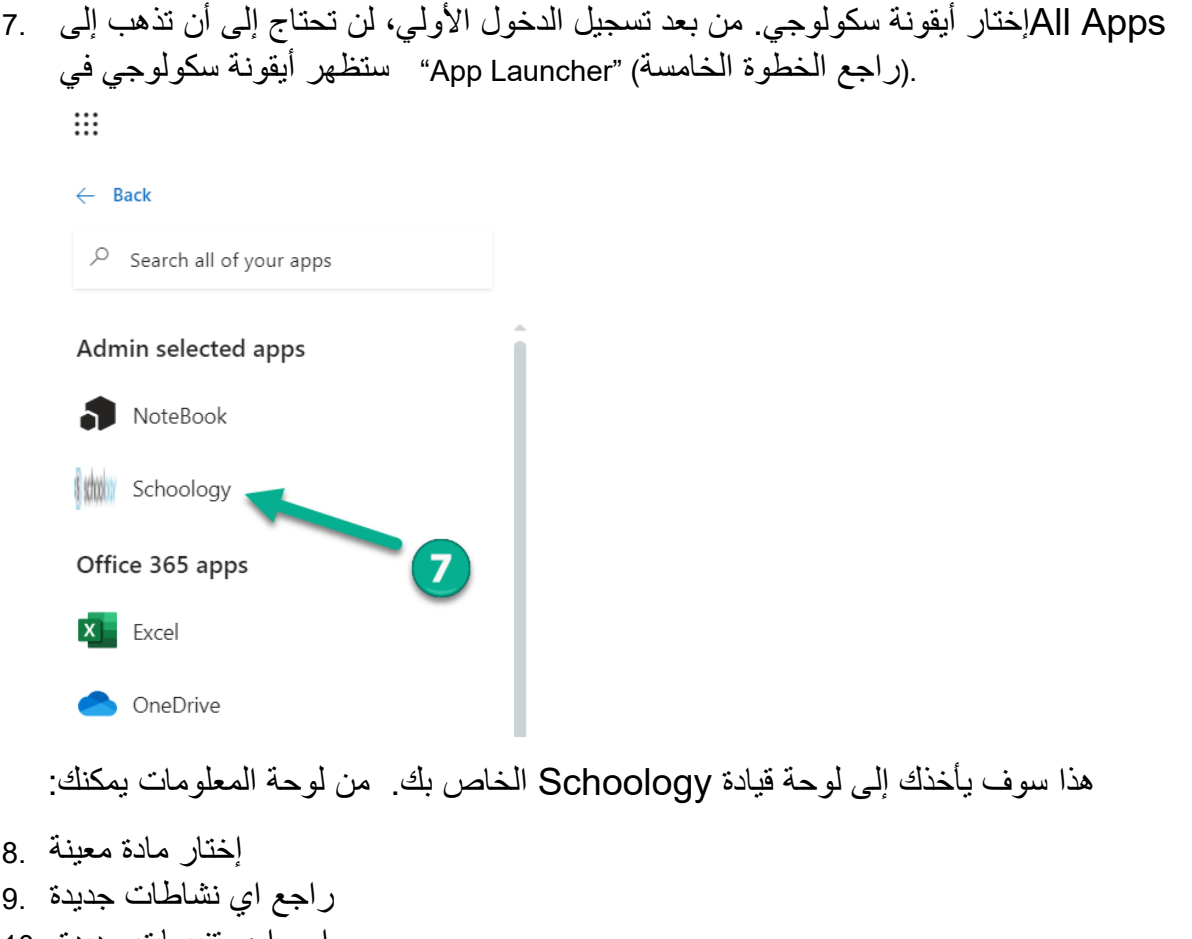

- راجع ا ي تنبیھات جدیدة 10. قراءة و تبادل الرسائل 11.
- الرزنامة 12.

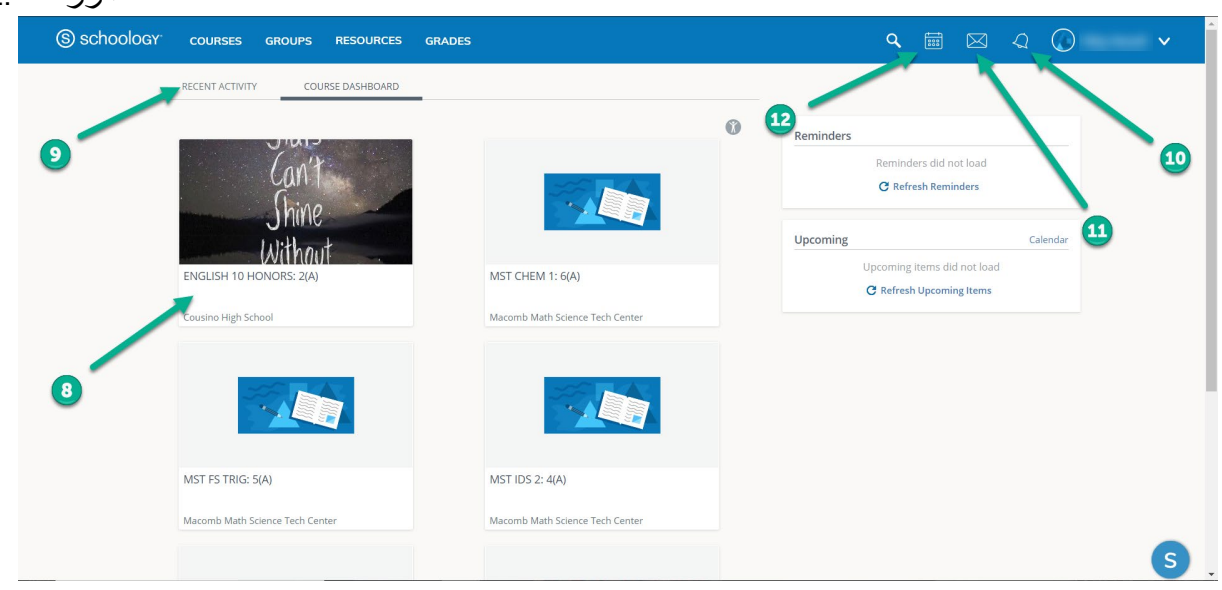

إذا يتلقّى الطالب خدمات إضـافية ، سيكون هناك درس إيضـافي على لوحة القيادة.